## **G SUITE PARA CENTROS EDUCATIVOS ACCESO PARA EL ALUMNADO**

- Abrir el navegador **Chrome**

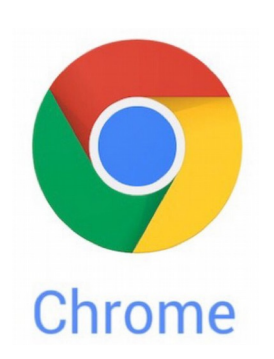

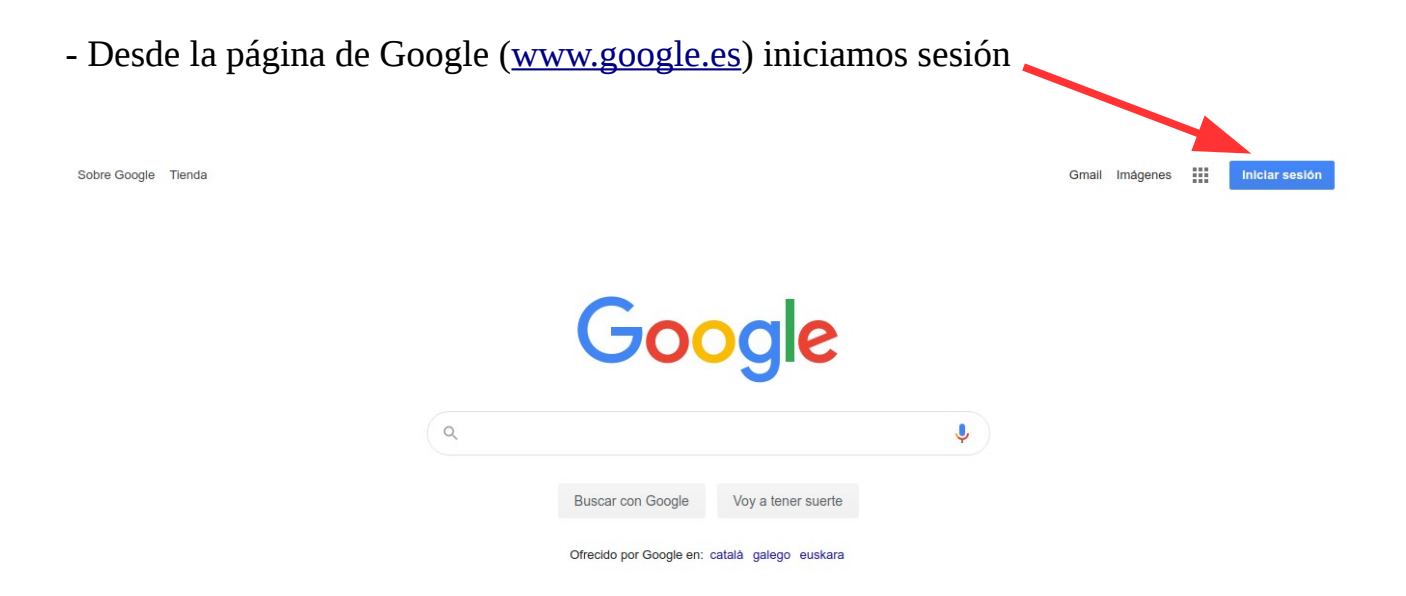

- Nombre de usuario: está formado por tu nombre, un punto y tu primer apellido seguido de **@iespeperuizvela.org** (todo en minúsculas y sin tildes). Los nombres o apellidos compuestos se separan por un guión bajo.

*Por ejemplo, un alumno que se llame José Miguel López tiene la cuenta de usuario jose\_miguel.lopez@iespeperuizvela.org*

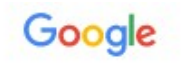

Iniciar sesión

Utiliza tu cuenta de Google

Correo electrónico o teléfono

m

## - Contraseña: **clave123**

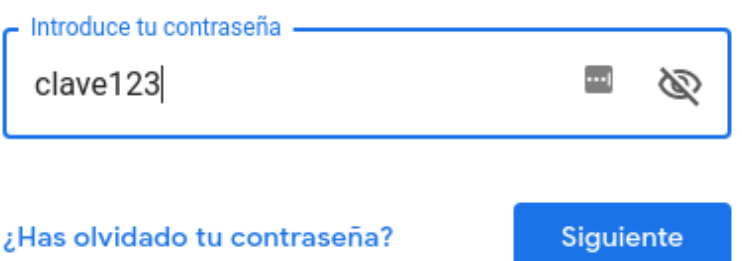

## - **Aceptar** las condiciones de Google

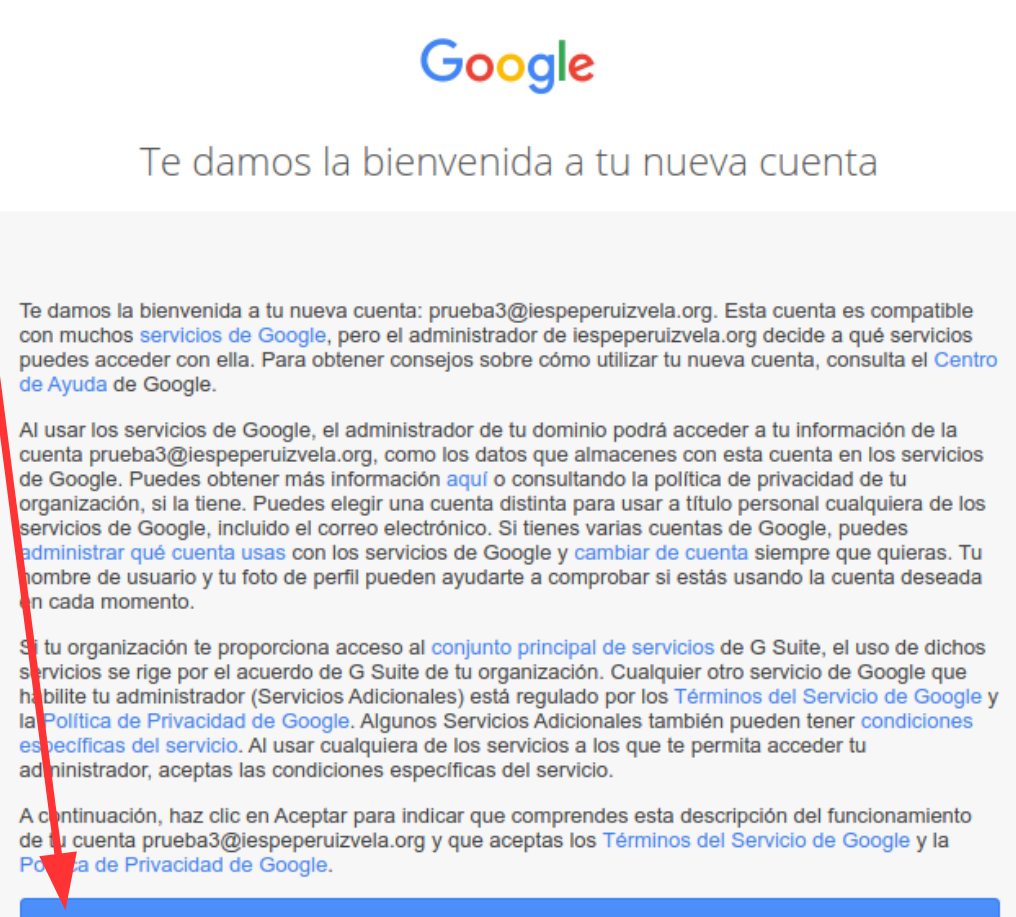

Aceptar

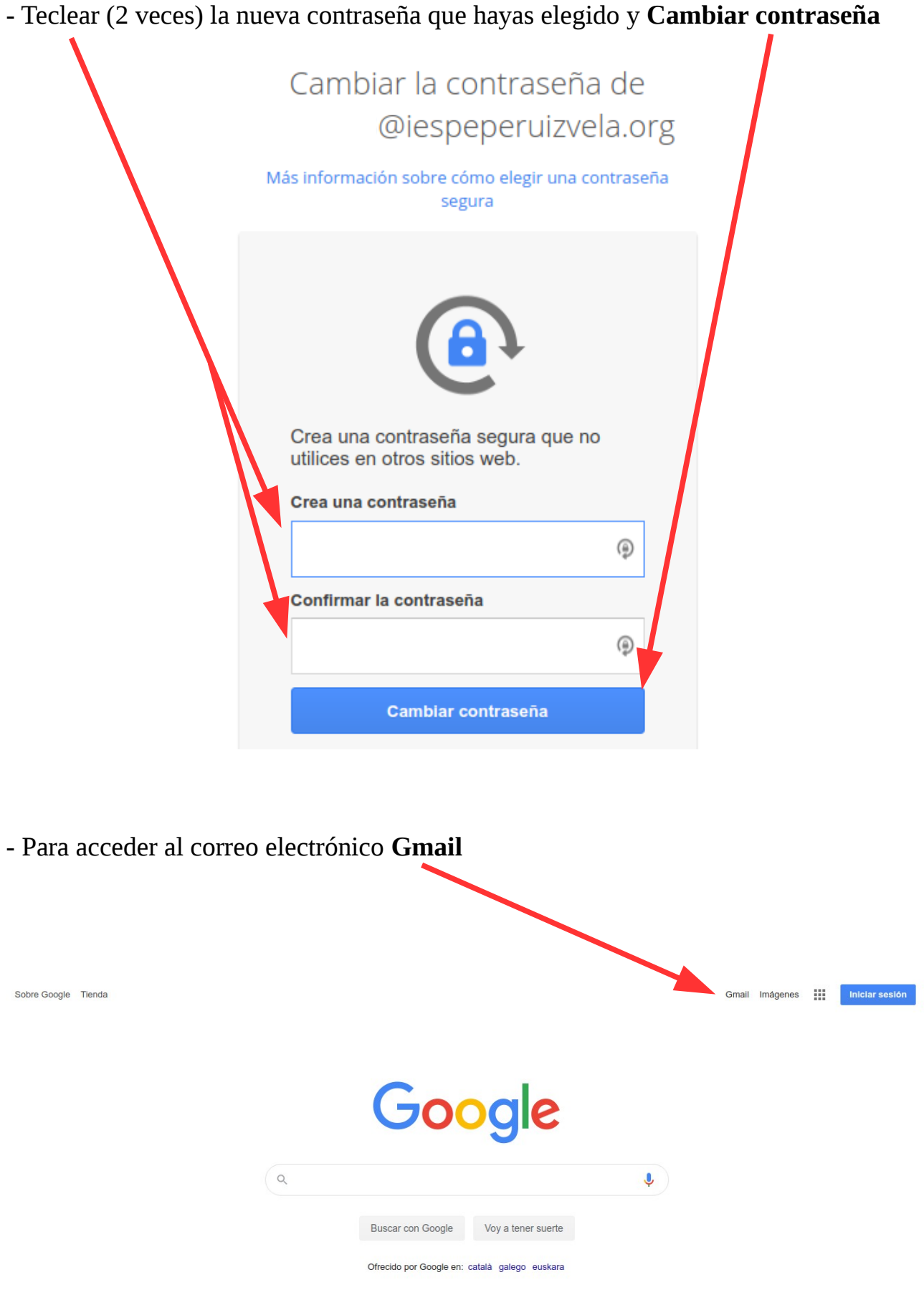

- Para acceder a una clase de Classroom, teclear en la barra de direcciones: **[classroom.google.com](http://classroom.google.com/)**

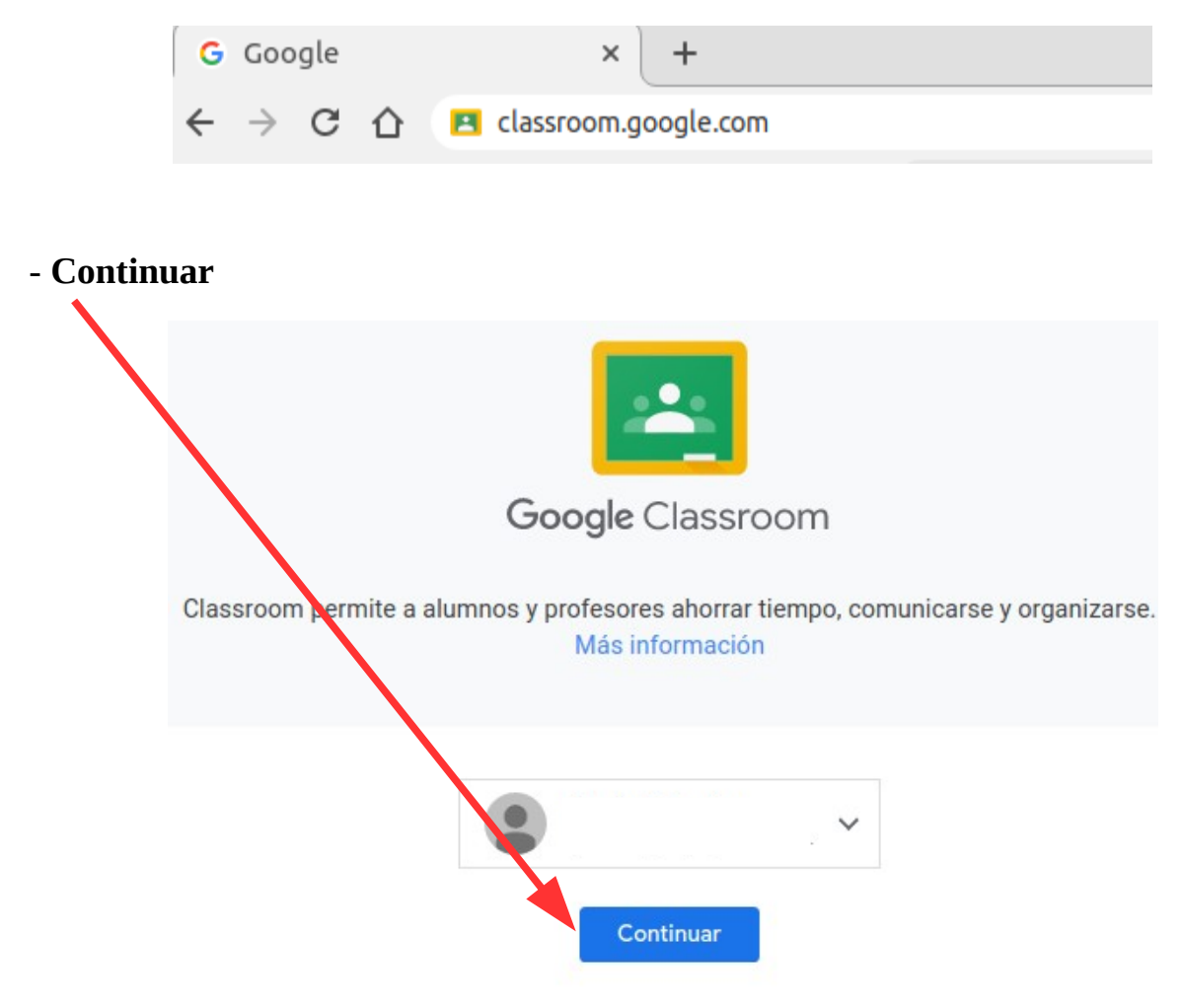

Al unirte al programa, aceptas compartir tu información de contacto con las personas de tu clase. Más información

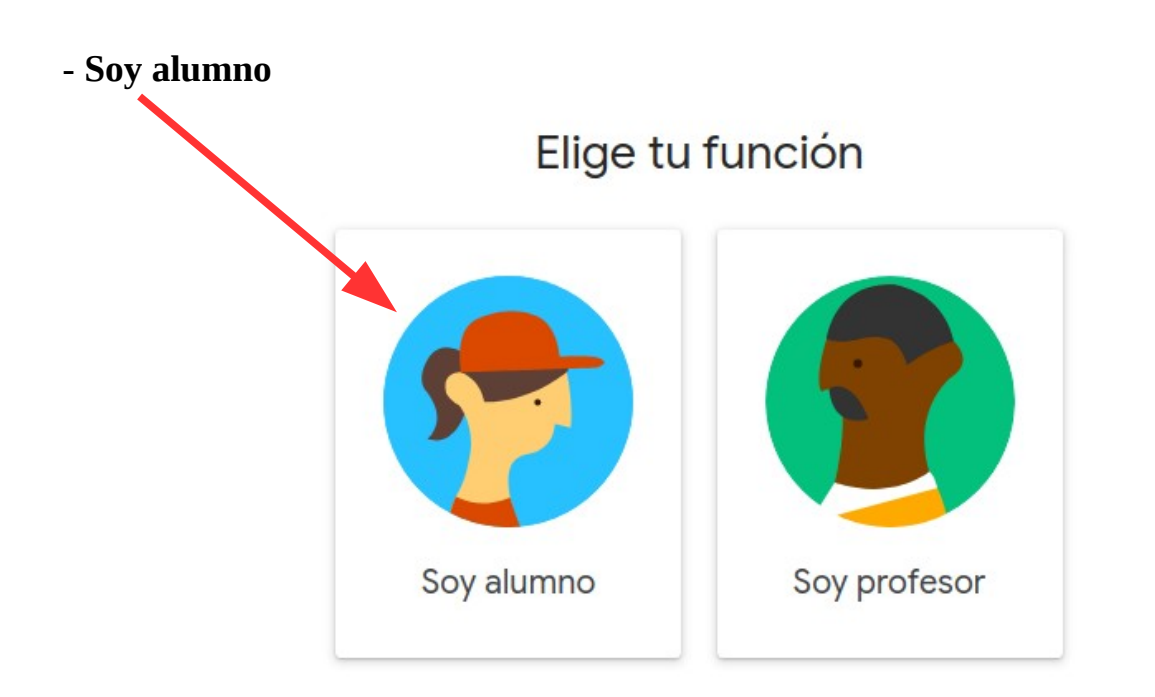

## - Apúntate a tu primera clase

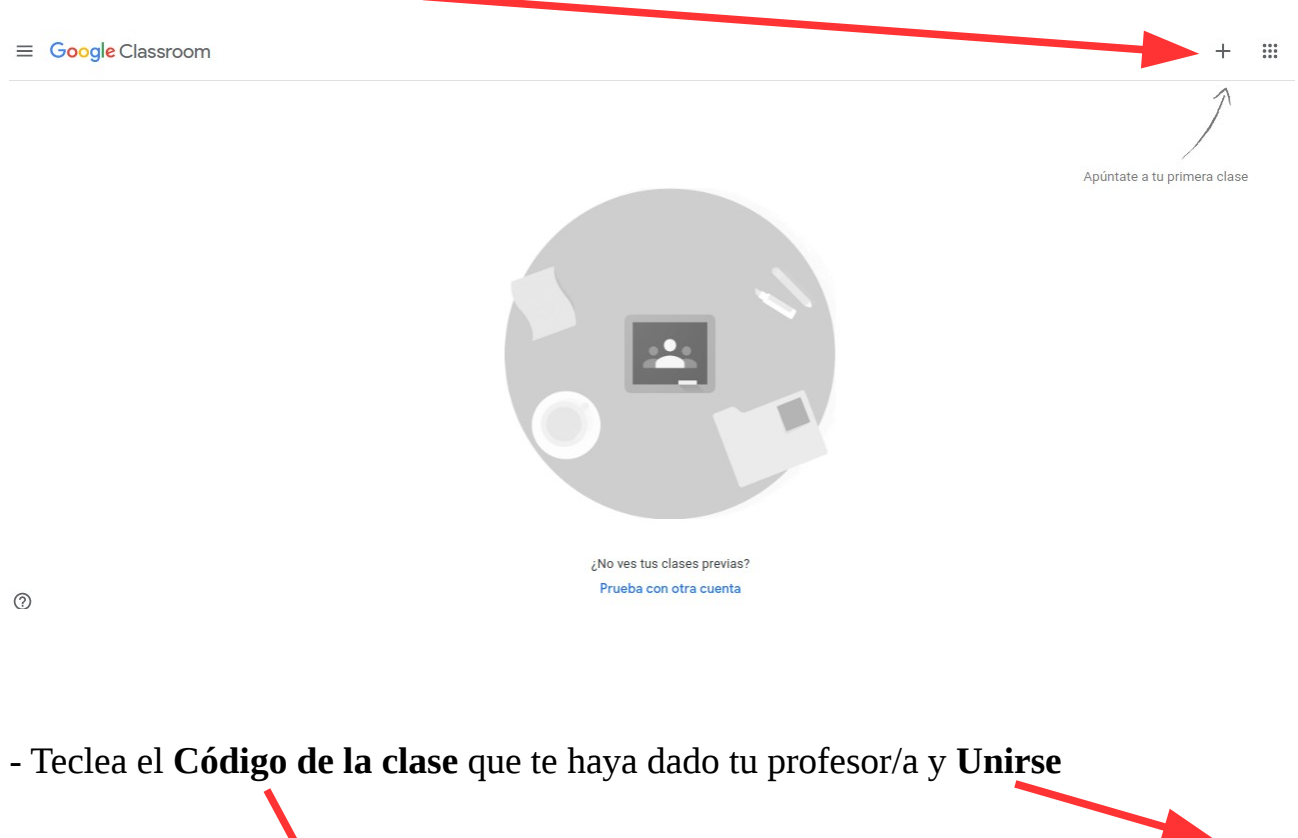

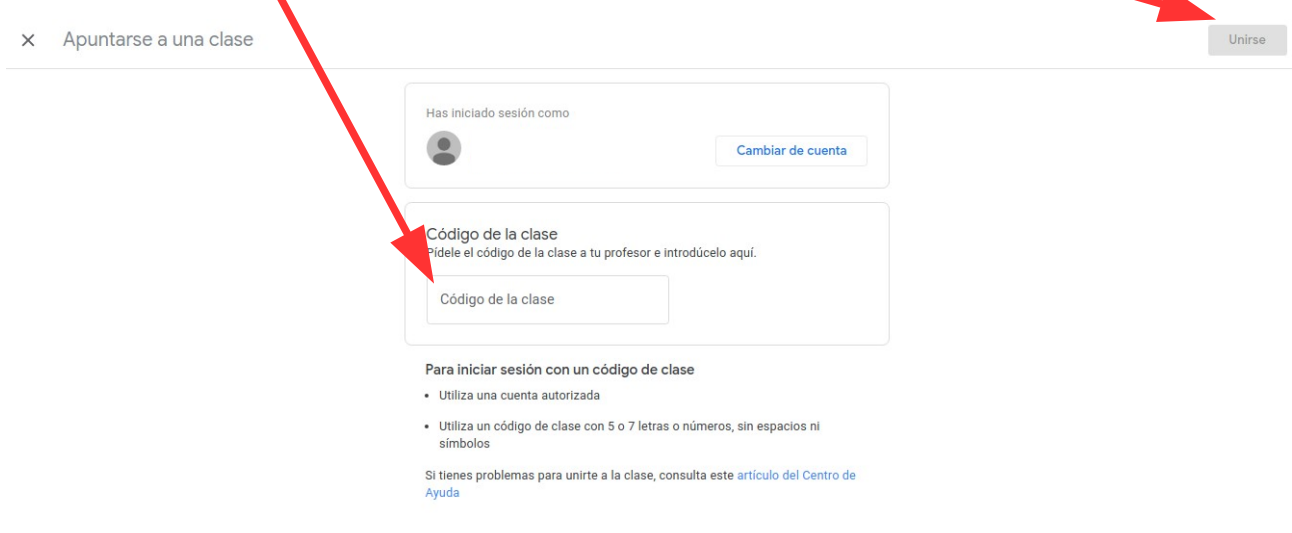